## Copitrak

## *How to determine the IP settings of an eClipse*

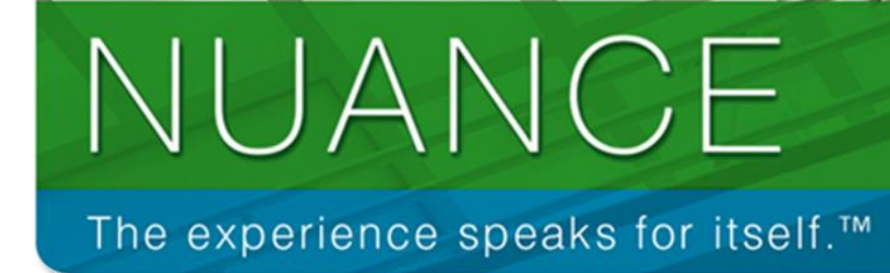

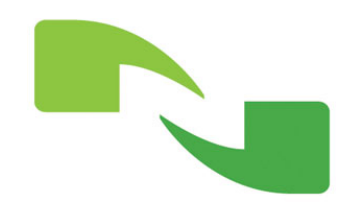

*James Cusano* Nuance | Document Imaging Division *4/27/2016*

## **How to determine the IP settings of an eClipse terminal**

The Copitrak eClipse Terminal is 10/100 Base-T Ethernet. It has full DHCP support. Some models have a built-in two-port Network hub so no additional jack is required. It communicates back to the Copitrak System software via TCP/IP over TCP port **4140**. It also uses TCP port **4142** for its status – Formatted HTML Reply. The terminal's main configuration is done from the *Copitrak System Configuration Manager* and is updated to the terminal from the Copitrak System Services. The terminal's local configuration consists of the Copitrak Identification ID, Network IP settings and the Main Copitrak Server Host configuration to point it to the Copitrak System Services for its configuration, validation and data.

If the eClipse terminal is still functional, you can determine its *IP* and *MAC* address and if it's set for *DHCP* or *Static*.

- 1. If the terminal has an input mask configured, press and hold the **SPACE** key then press the **END** key to *temporarily* disable the input mask.
- 2. On the terminal, input **09182736** (Do **NOT** press *ENTER*), press and hold the **SPACE** key then press the **END** key.
- 3. The first screen displayed will be the eClipse's current *Terminal ID*. Press **ENTER**.

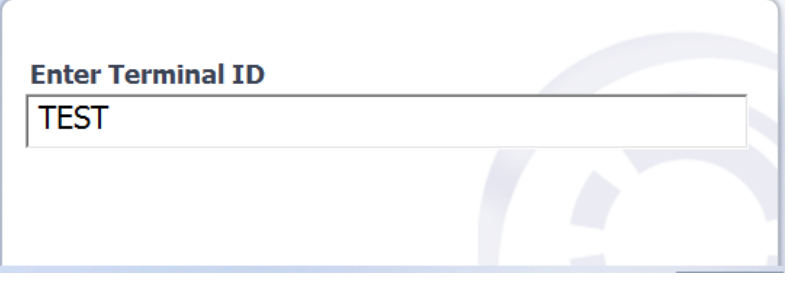

4. The next screen will show the eClipse's *MAC address* and the current DHCP setting. The *MAC address* in displayed in brackets above the DHCP setting inputbox

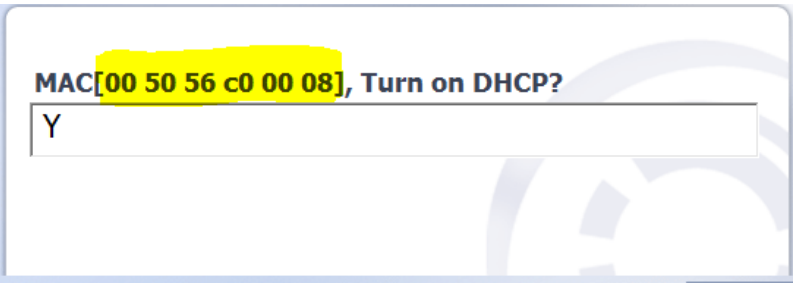

5. If the input box is set to **Y**, then DHCP is enabled. If you press **ENTER**, the next screen displayed will be the *Main Host IP*. If the input box is set to **N**, then DHCP is disabled and the unit is set for Static. If you press **ENTER**, You will see the static *Unit Fixed IP* of the terminal, pressing **ENTER** again will then show *Subnet Mask*, pressing **ENTER** again will show the *Gateway*. Pressing **ENTER** again will show the *Main Host IP*

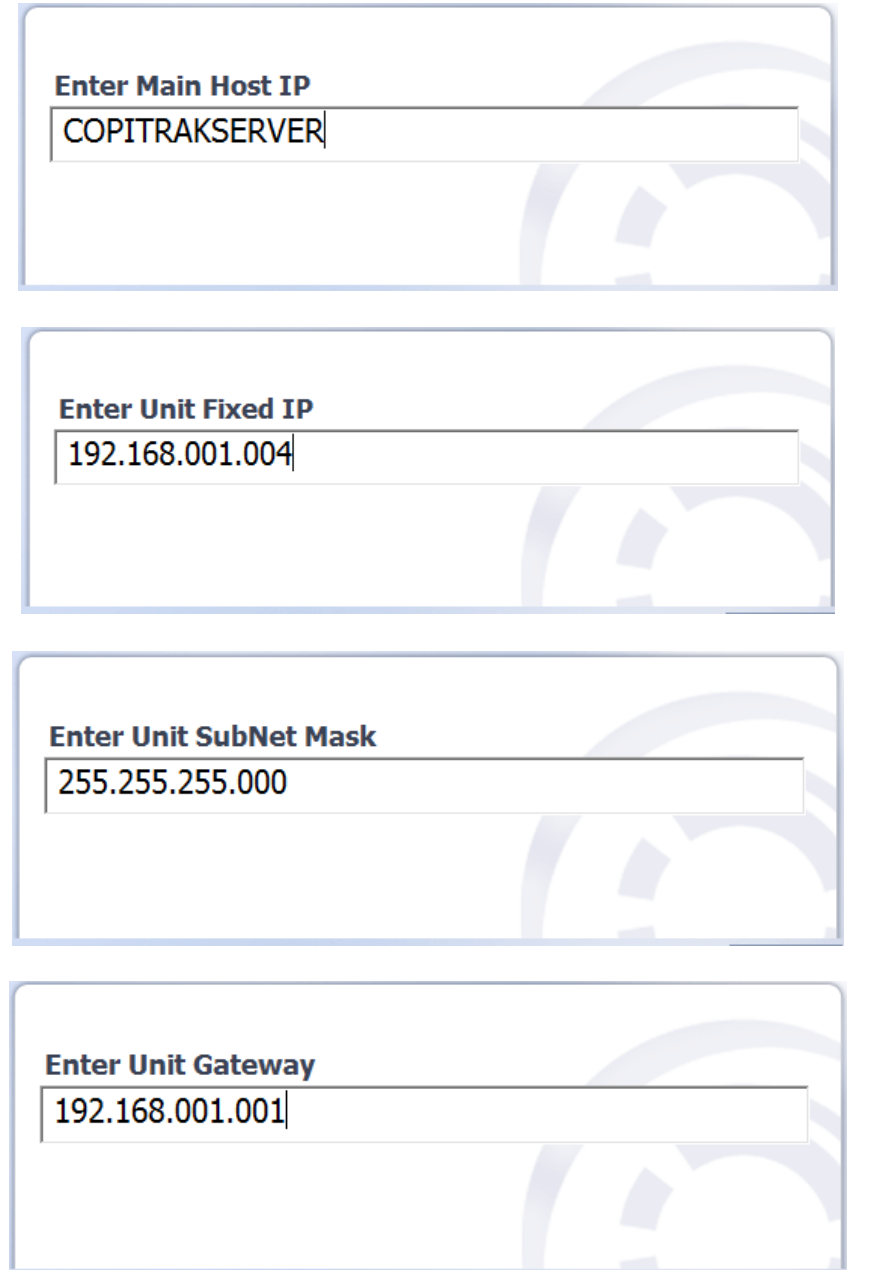

The terminal also has a simple 'about' display. To display this menu, at the user login screen use this key sequence; press *CLR CLR SPACE END*

Then info displayed will be on the eClipse's current firmware versions, Terminal ID and its current IP address.

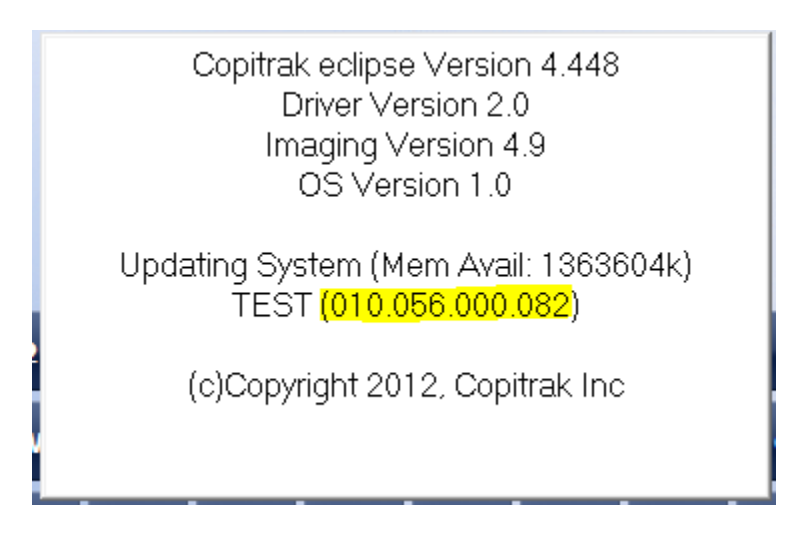

## **Notes:**

- If a Terminal has an attached USB keyboard you can use **CTRL+R** key sequence in place of the *SPACE END.*
- The *Main Host IP* can be set for the Copitrak server's IP and also supports DNS entry.
- The octets in the *IP*, *Subnet Mask* & *Gateway* are *3 Digits*. When inputting the addresses, you will need to Zero-fill each octet.